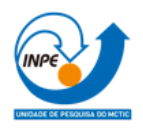

#### **Laboratório 1 – Modelagem da Base de Dados**

# **Sumário**

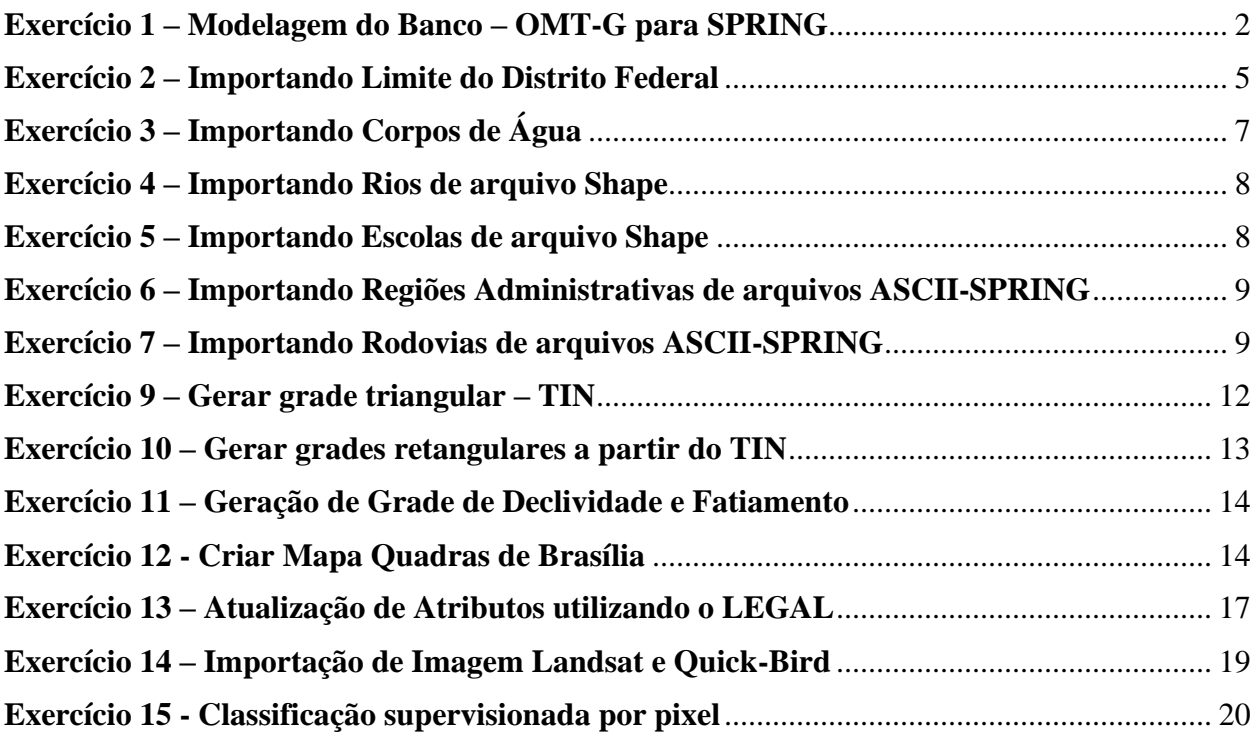

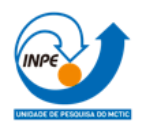

# <span id="page-1-0"></span>**Exercício 1 – Modelagem do Banco – OMT-G para SPRING**

## Passo 1 – Criar o Banco de Dados

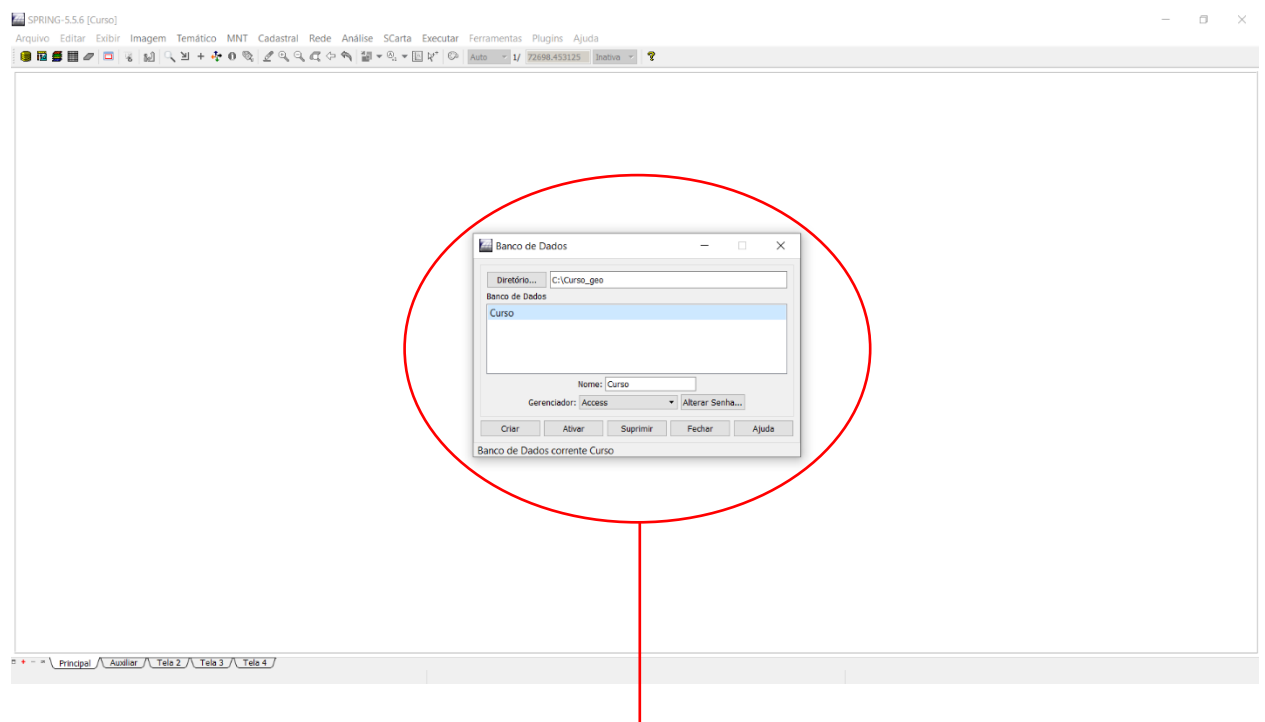

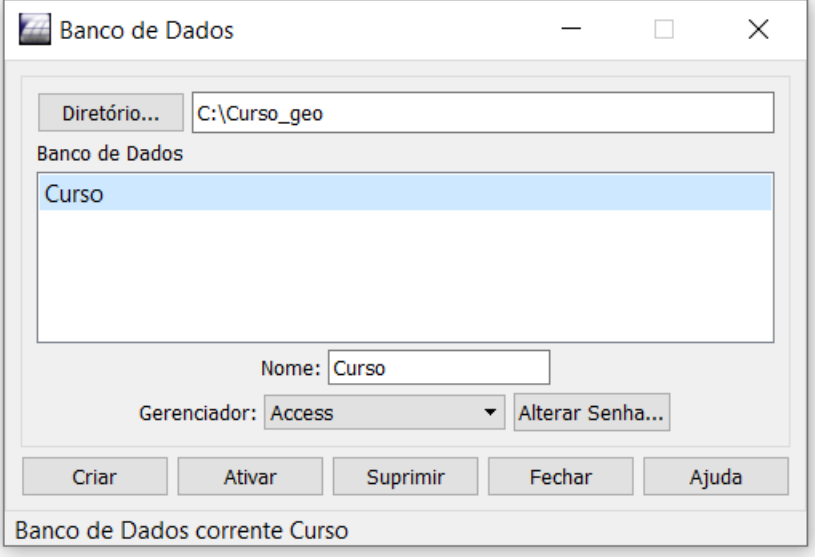

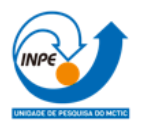

# Passo 2 – Criar o Projeto

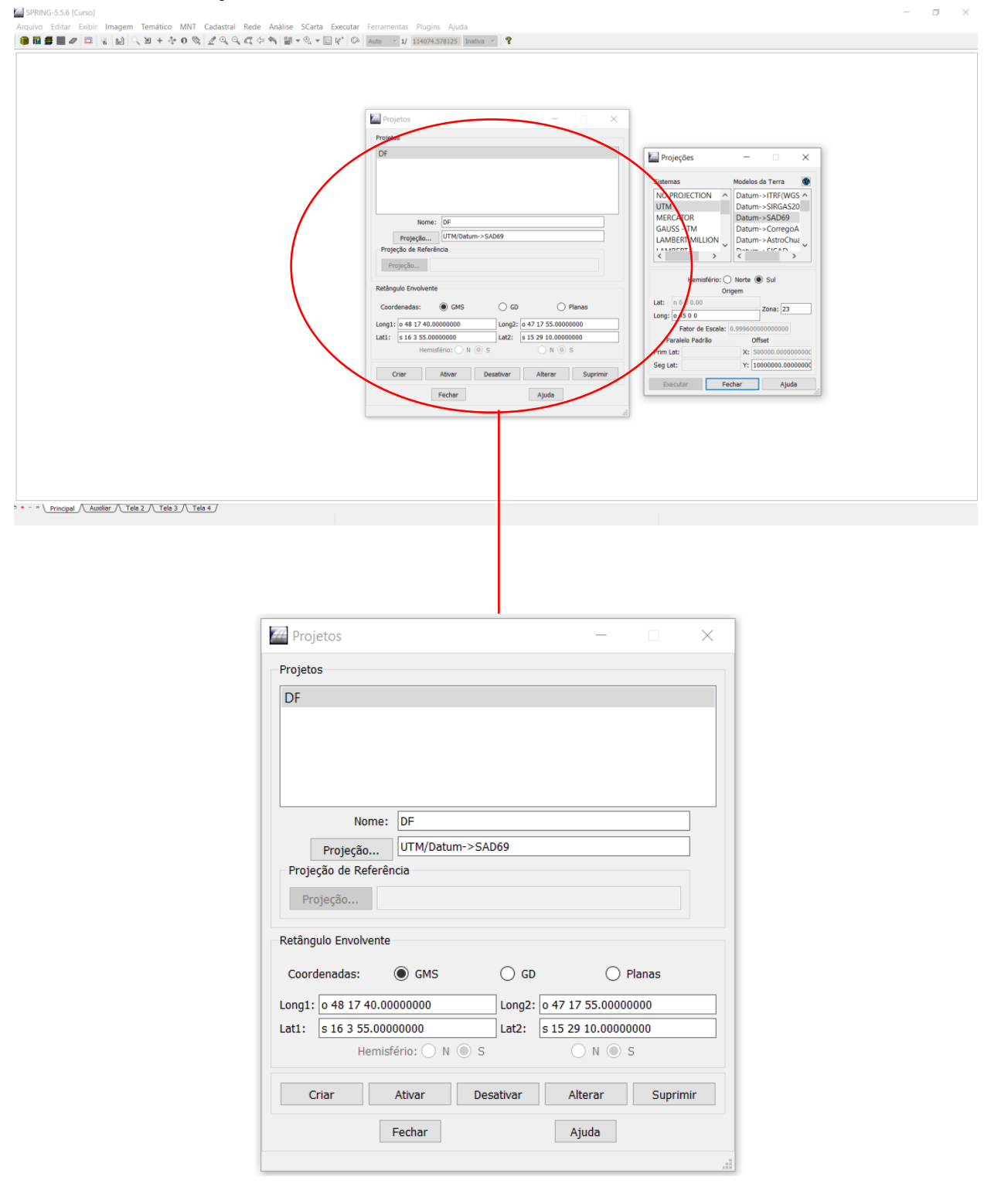

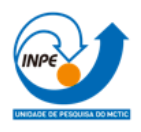

# Passo 3 - Criar categorias e classes

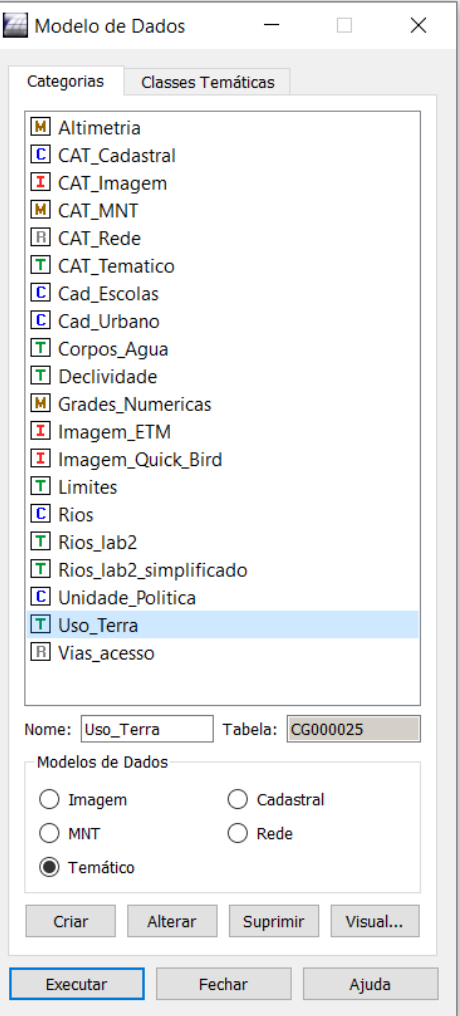

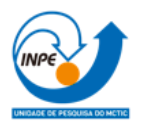

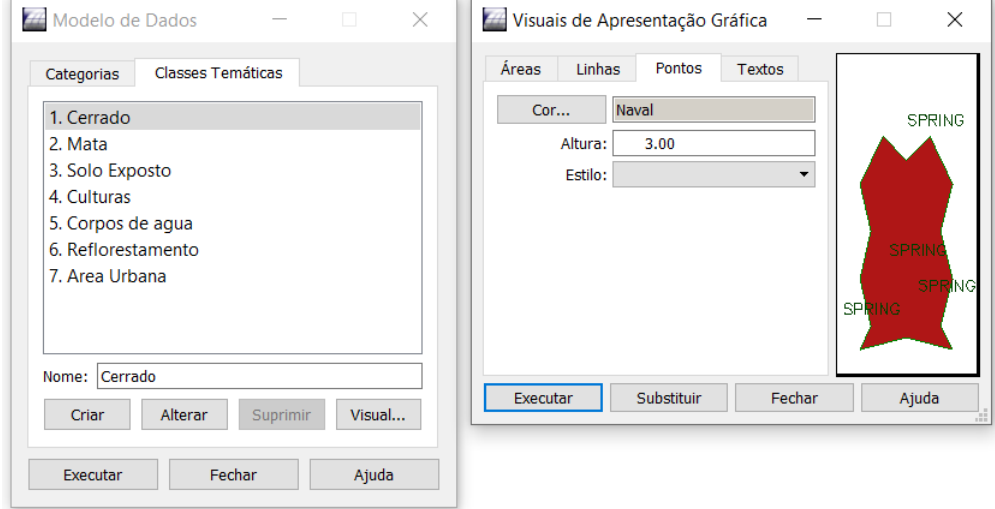

<span id="page-4-0"></span>**Exercício 2 – Importando Limite do Distrito Federal**

Passo 1 - Converter o arquivo Shape para ASCII-SPRING

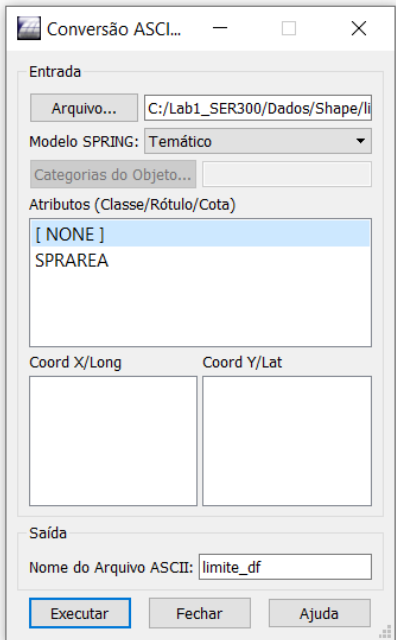

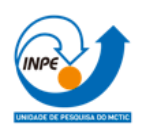

Passo 2 – Importar os arquivos ASCII

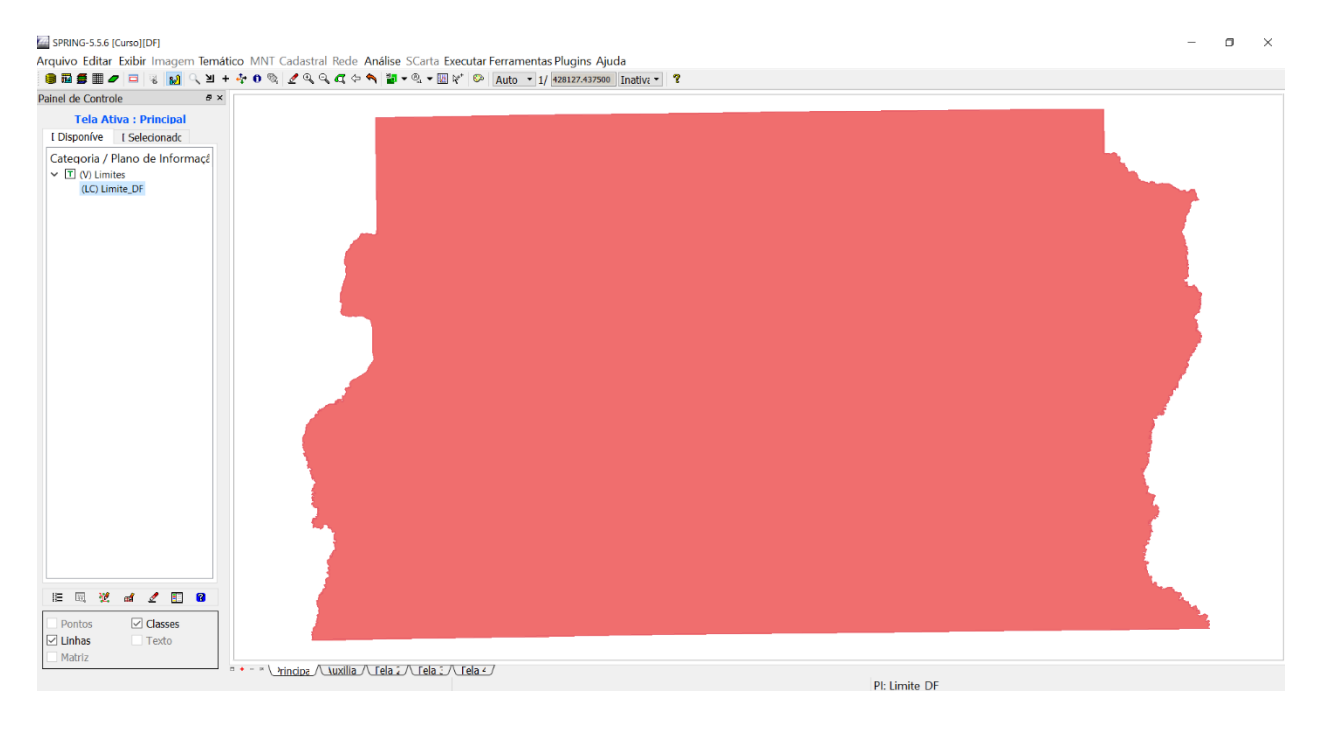

# Passo 3 - Ajustar, Poligonalizar e Associar a classe temática

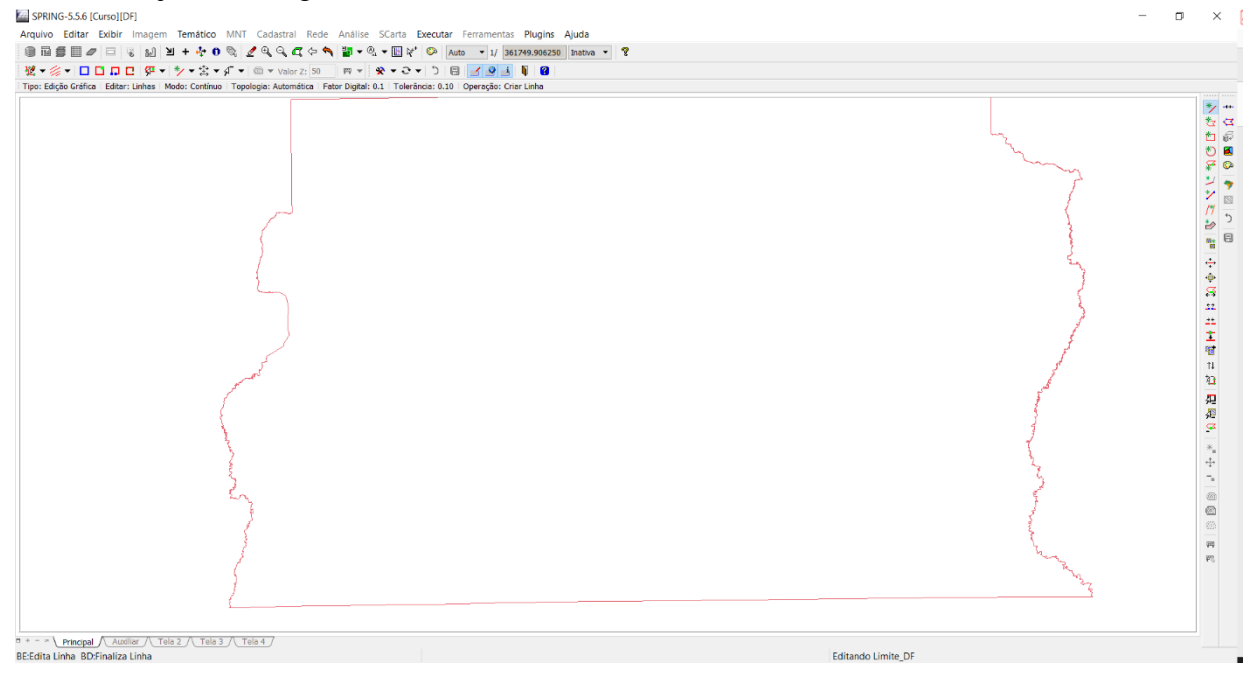

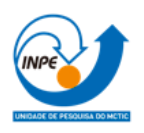

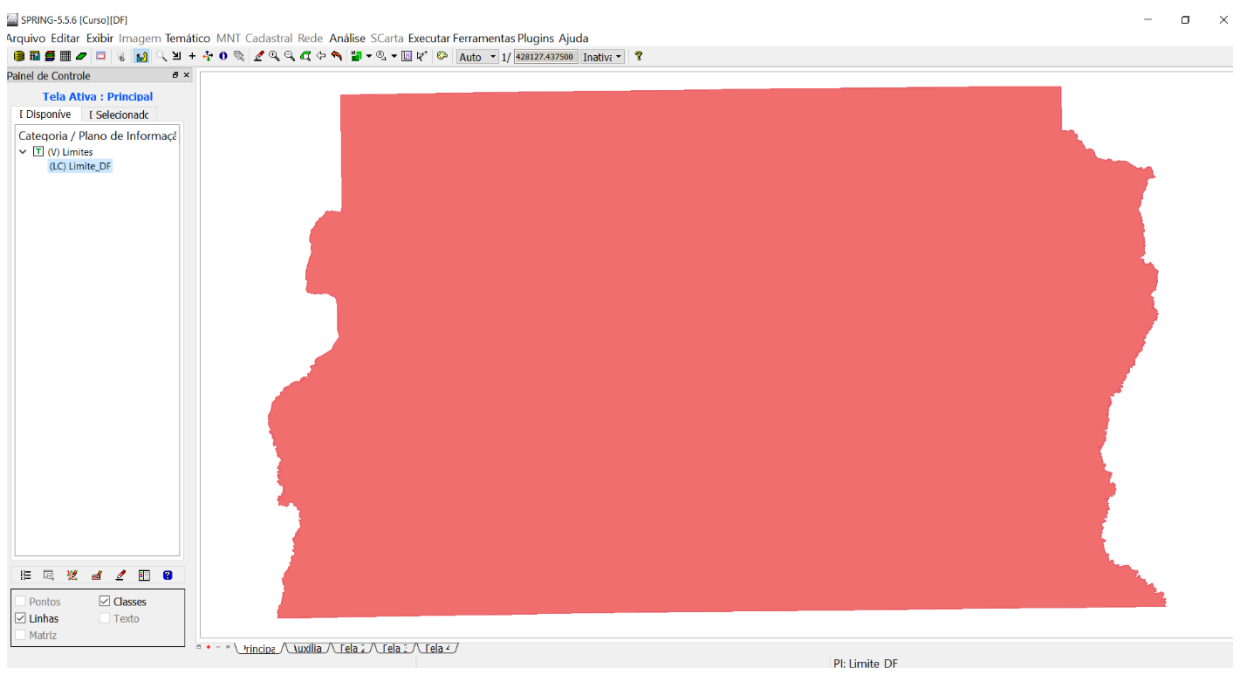

## <span id="page-6-0"></span>**Exercício 3 – Importando Corpos de Água**

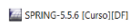

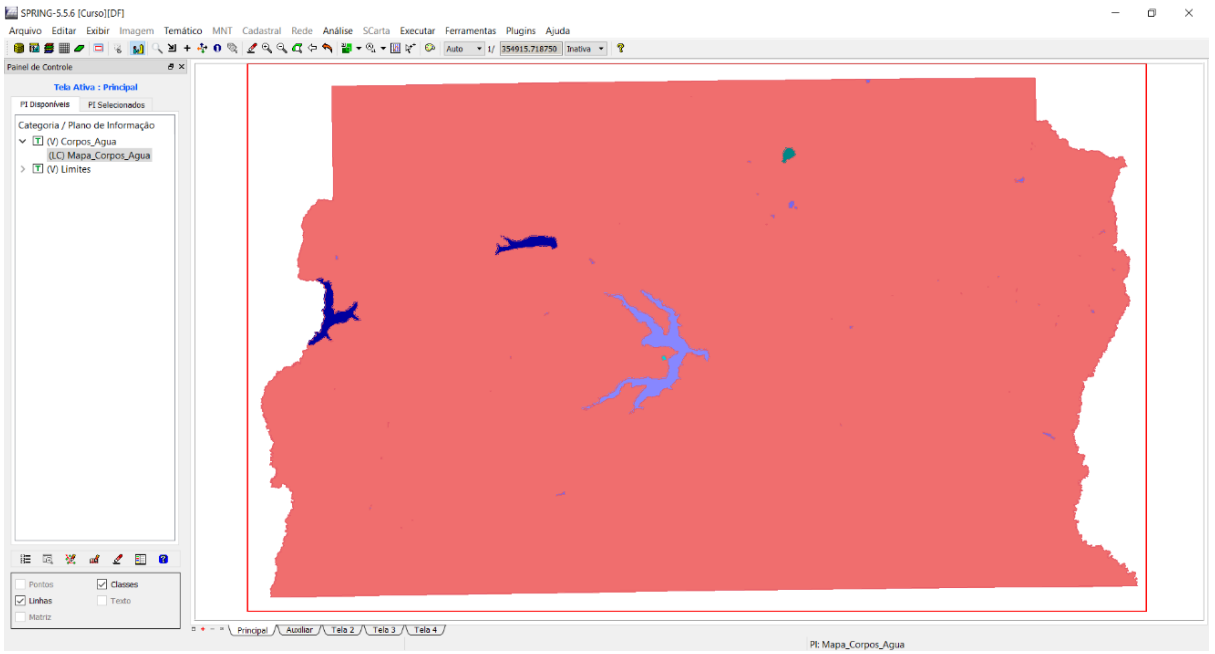

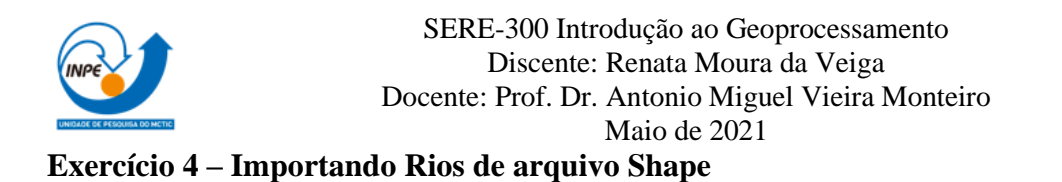

<span id="page-7-0"></span>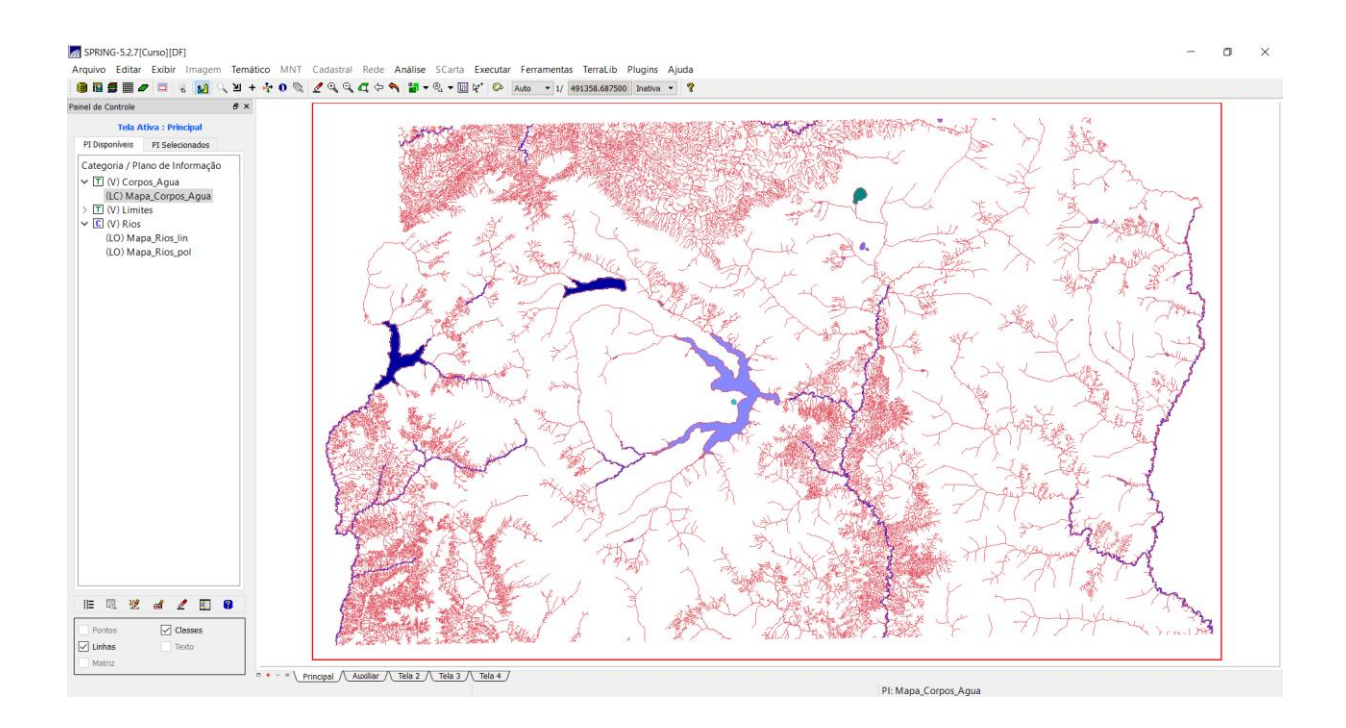

#### <span id="page-7-1"></span>**Exercício 5 – Importando Escolas de arquivo Shape**

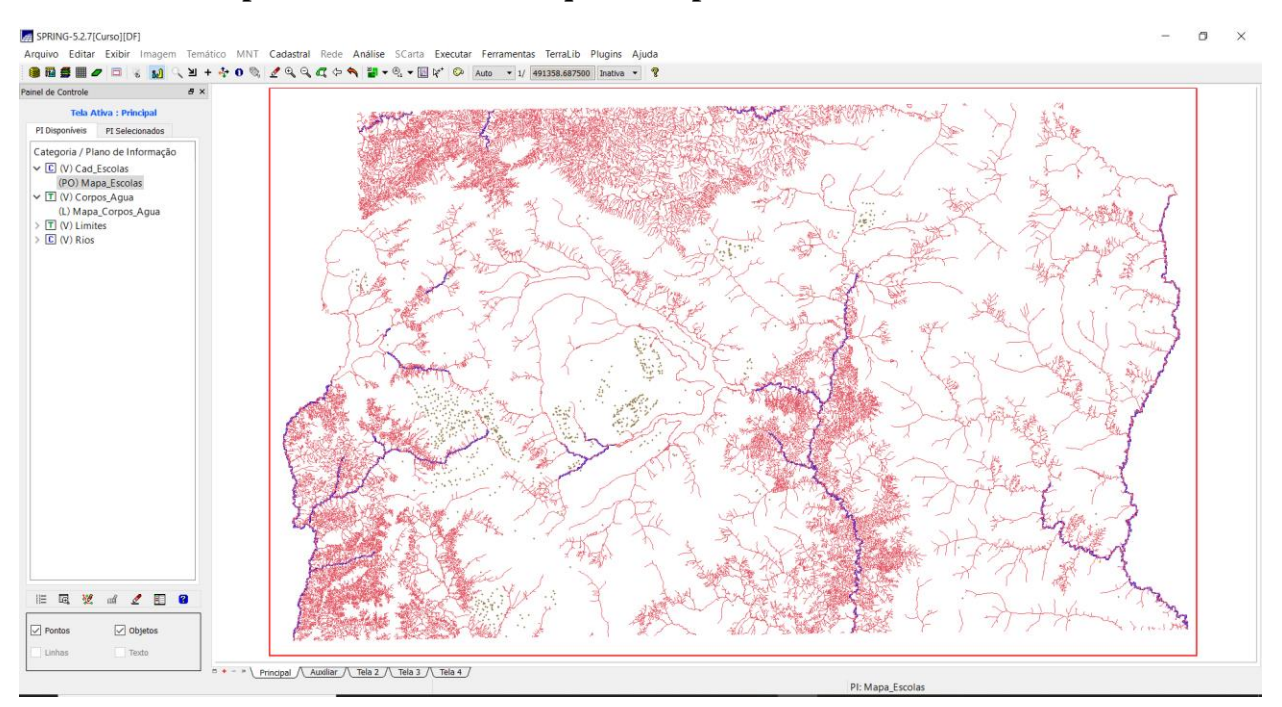

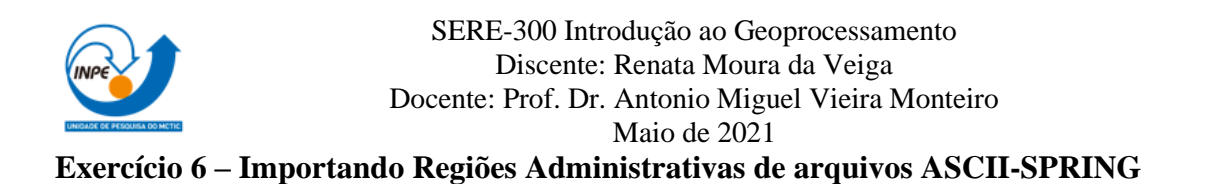

<span id="page-8-0"></span>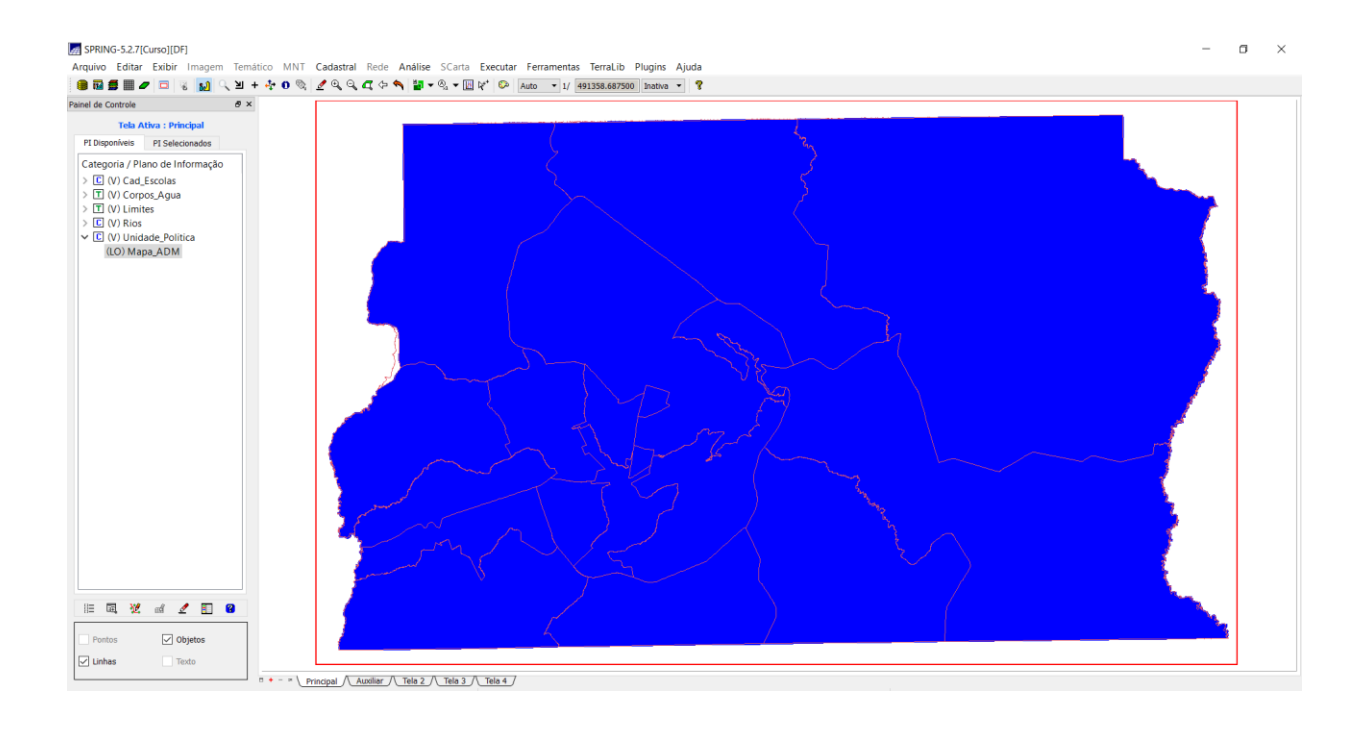

### <span id="page-8-1"></span>**Exercício 7 – Importando Rodovias de arquivos ASCII-SPRING**

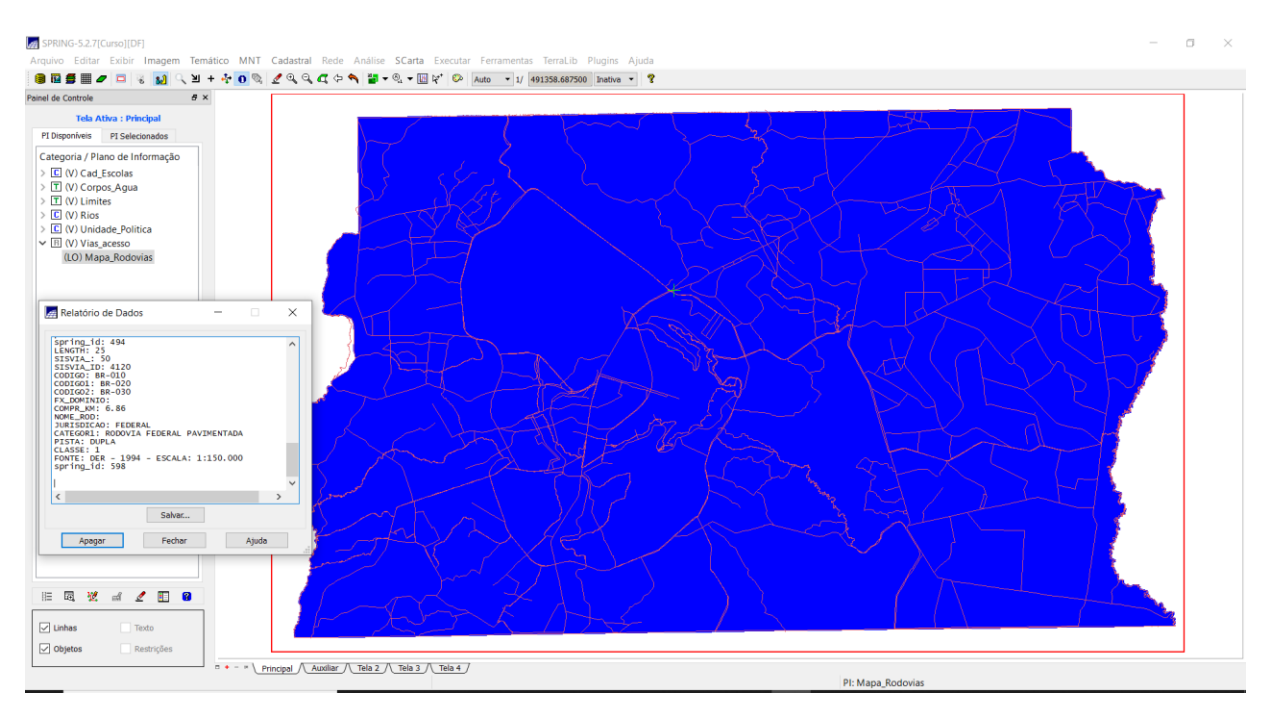

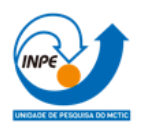

**Exercício 8 – Importando Altimetria de arquivos DXF**

Passo 1 – Importar arquivo DXF com isolinhas num PI numérico

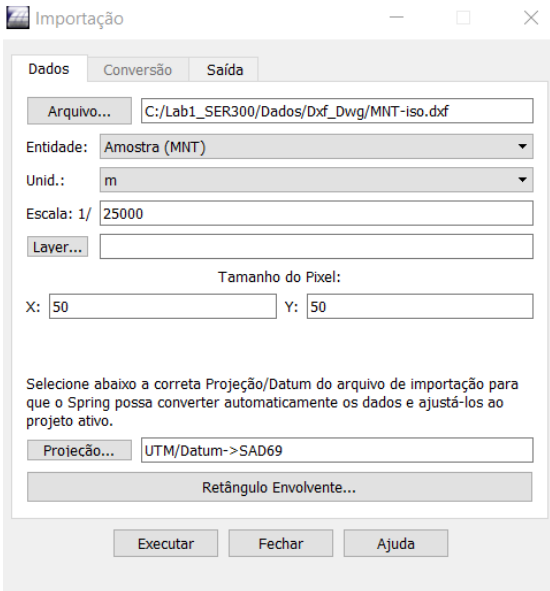

Passo 2 - Importar arquivo DXF com pontos cotados no mesmo PI das isolinhas

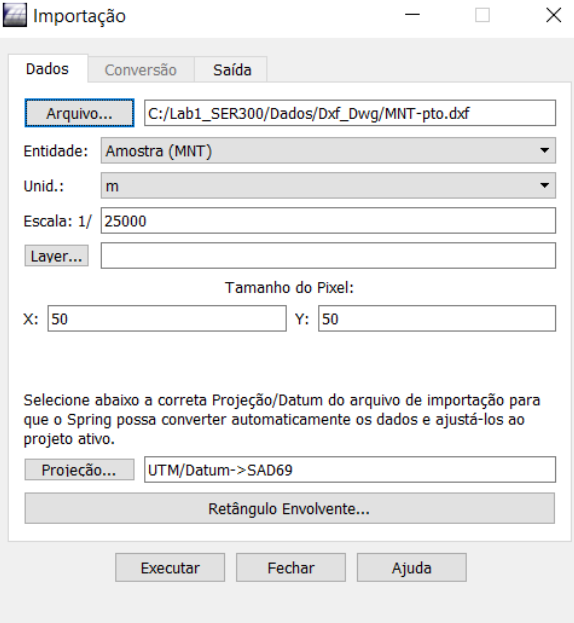

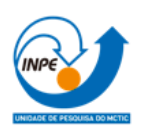

Passo 3 – Gerar toponímia para amostrar

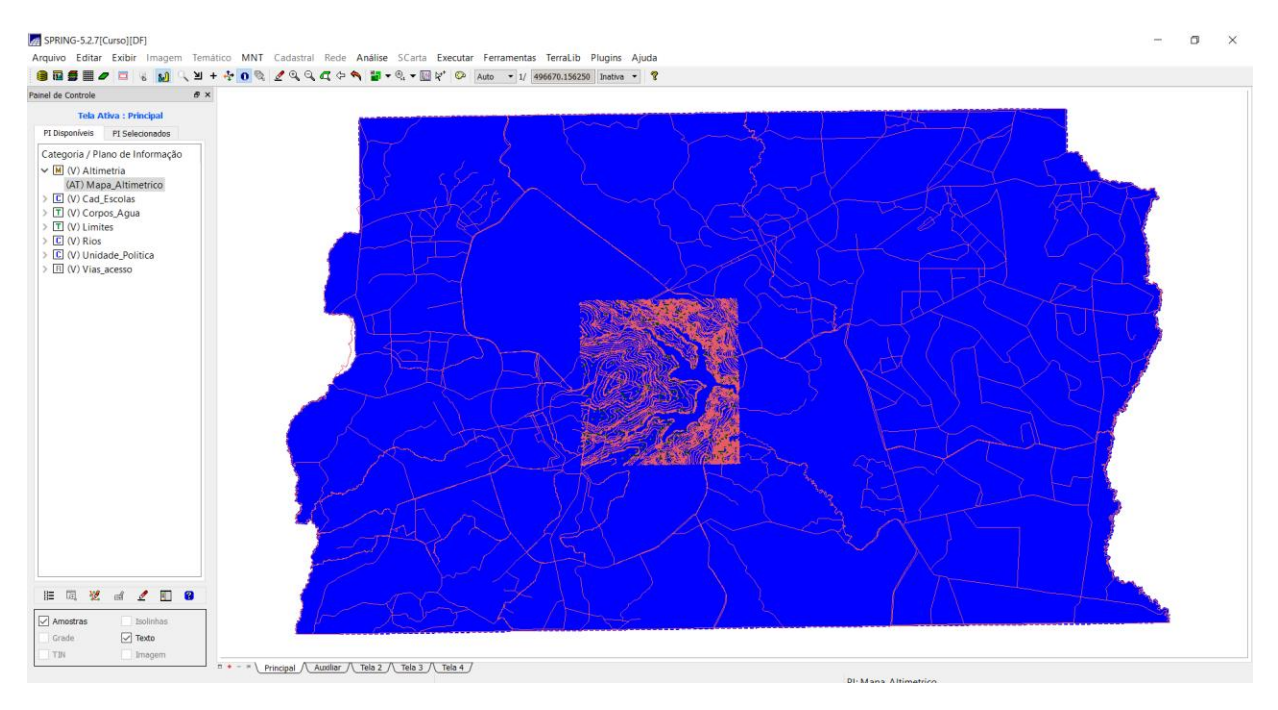

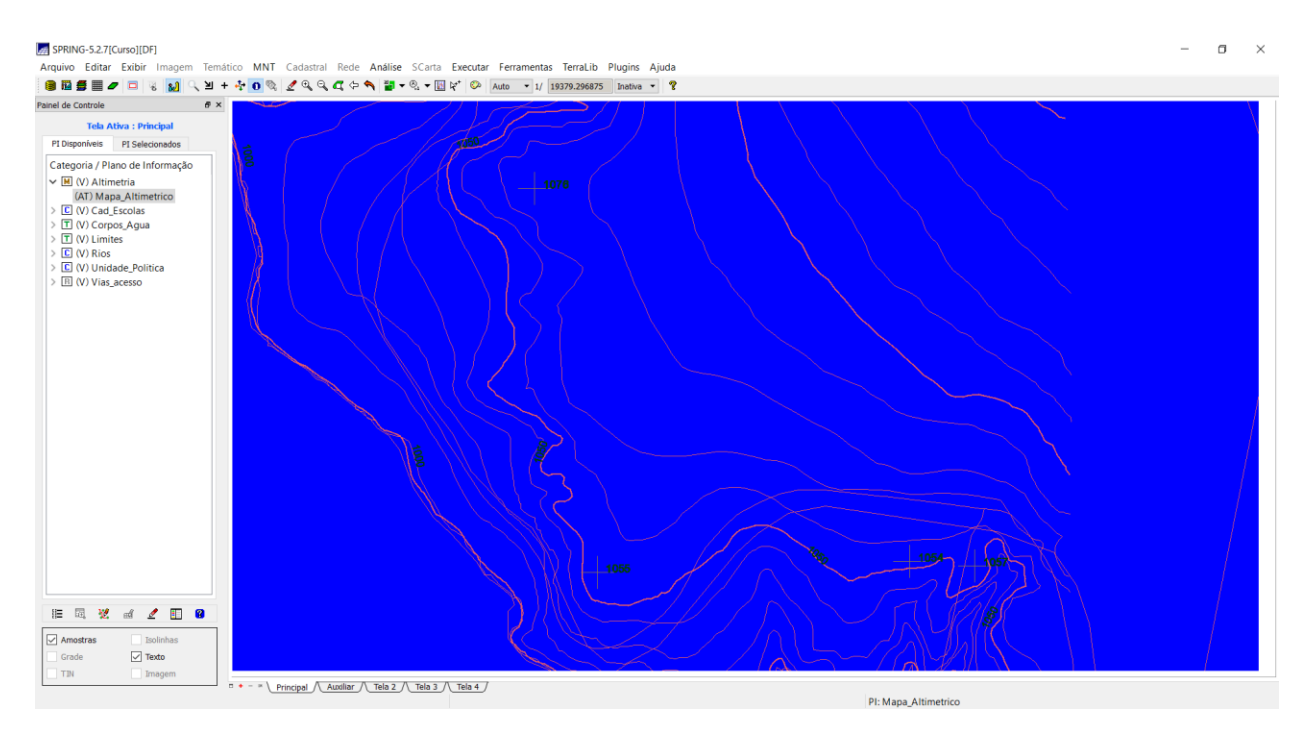

#### Zoom no Lago Paranoá

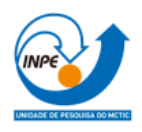

#### <span id="page-11-0"></span>**Exercício 9 – Gerar grade triangular – TIN**

Passo 1 - Importar a drenagem de arquivo DXF para PI temático

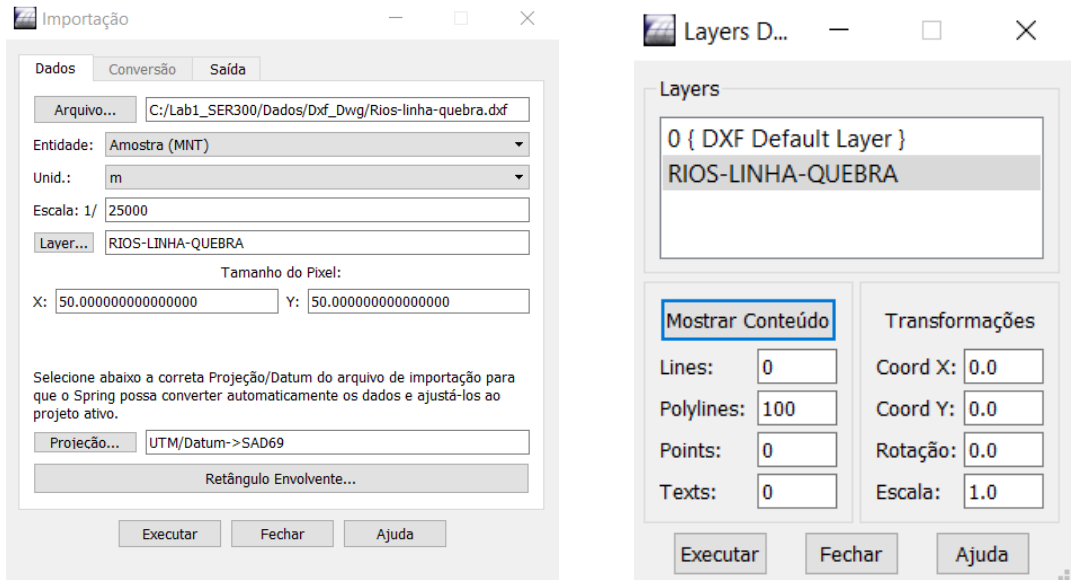

Passo 2 - Gerar grade triangular utilizando o PI drenagem como linha de quebra

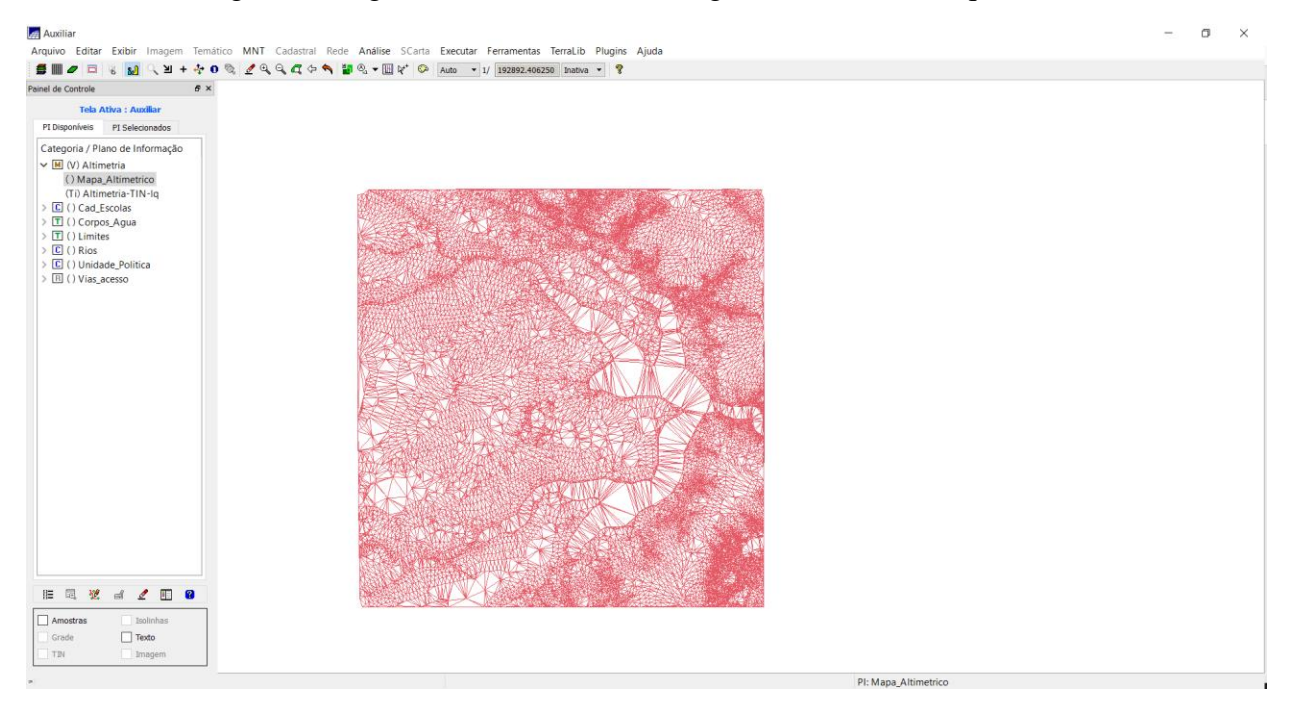

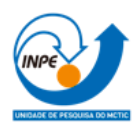

#### <span id="page-12-0"></span>**Exercício 10 – Gerar grades retangulares a partir do TIN**

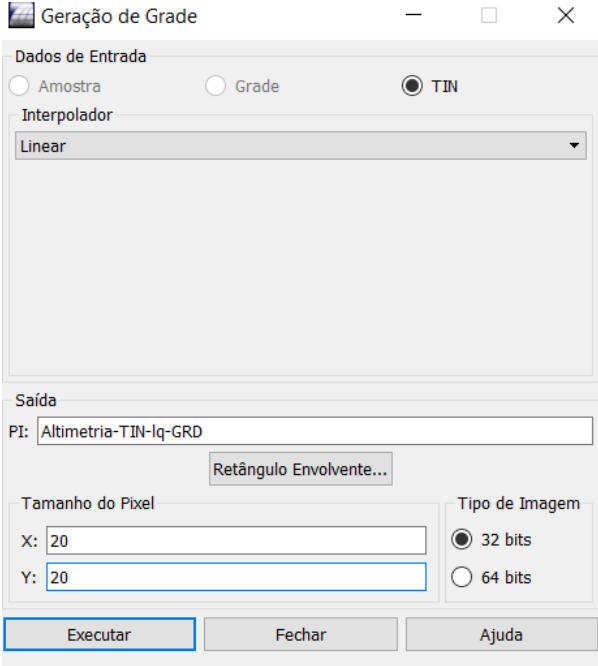

 $\overline{a}$  $\Box$  $\times$ 

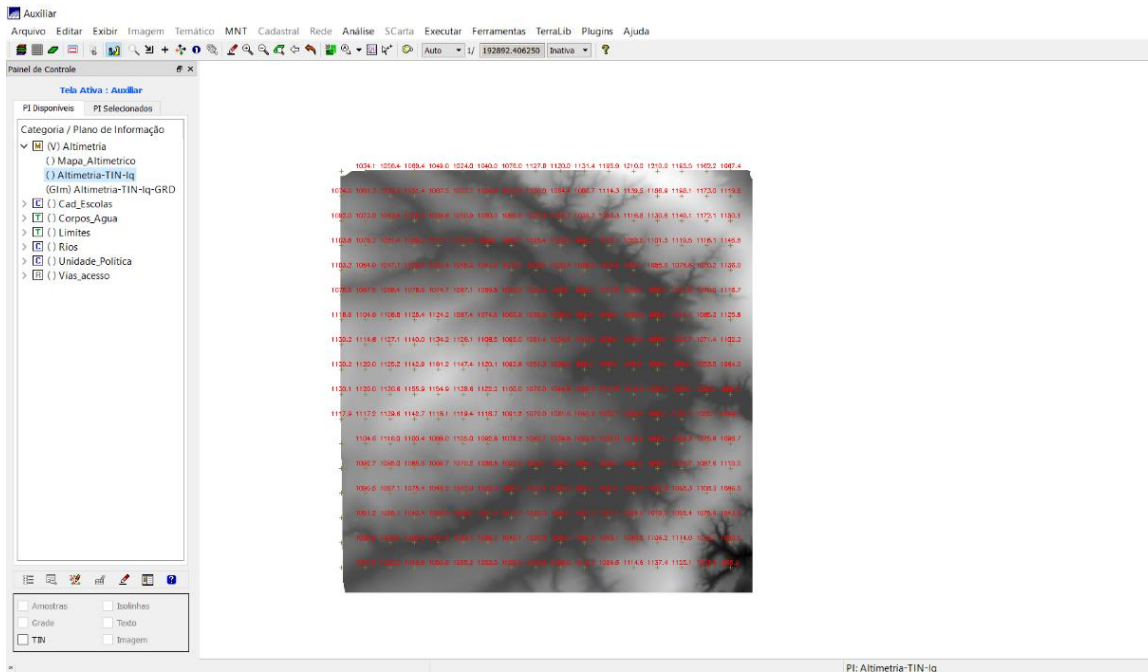

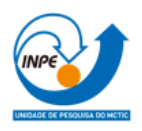

# 25] Auxiliar<br>Arquivo Editar Exibir Imagem Temático MNT Cadastral Rede Análise SCarta Executar Ferramentas Terralub Plugins Ajuda<br>Francial Controle | 2월 - 일 - 수 0 %, 2\* 이 여 수 % | 28 % 수 (일 수 1回 수 1 © | Auto - 1 / | 192892  $\Box$   $\times$ Tela Ativa : Auxiliar PI Disponíveis PI Selecionados Categoria / Plano de Informação  $\begin{array}{l} \textsf{Categor/}\mathcal{P}[\textsf{Bino\textsf{ }\textsf{def}}] \textsf{formac} \mathcal{P} \\ \textsf{S} \subseteq \textsf{O} \cap \textsf{Cad\_Excolas} \\ \textsf{S} \subseteq \textsf{O} \cap \textsf{Cop.} \textsf{Borea\textsf{}\textsf{A} \textsf{g} \textsf{a} \textsf{a} \textsf{b} \textsf{a} \textsf{b} \textsf{b} \textsf{c} \textsf{c} \textsf{c} \textsf{b} \textsf{d} \textsf{c} \textsf{c} \textsf{c} \textsf{d} \textsf{$ **ERZdZDO** Pontos  $l$ inhac  $\sqrt{}$  Matriz Editando Faixas Deo

#### <span id="page-13-0"></span>**Exercício 11 – Geração de Grade de Declividade e Fatiamento**

#### <span id="page-13-1"></span>**Exercício 12 - Criar Mapa Quadras de Brasília**

Passo 1 - Importar arquivo de linhas para criar mapa cadastral

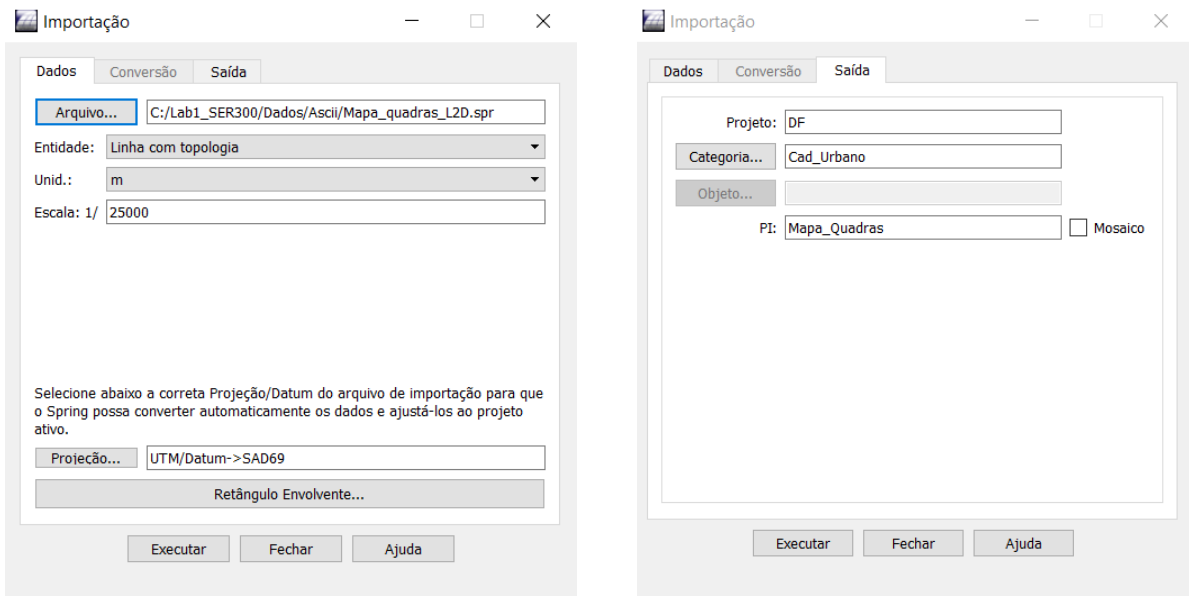

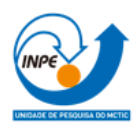

Passo 2 e 3 - Associação automática de objetos e importação de tabela ASCII

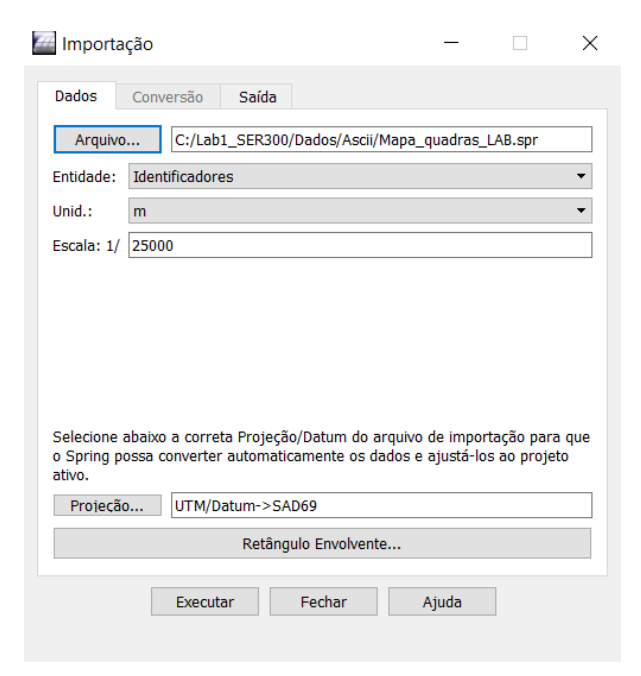

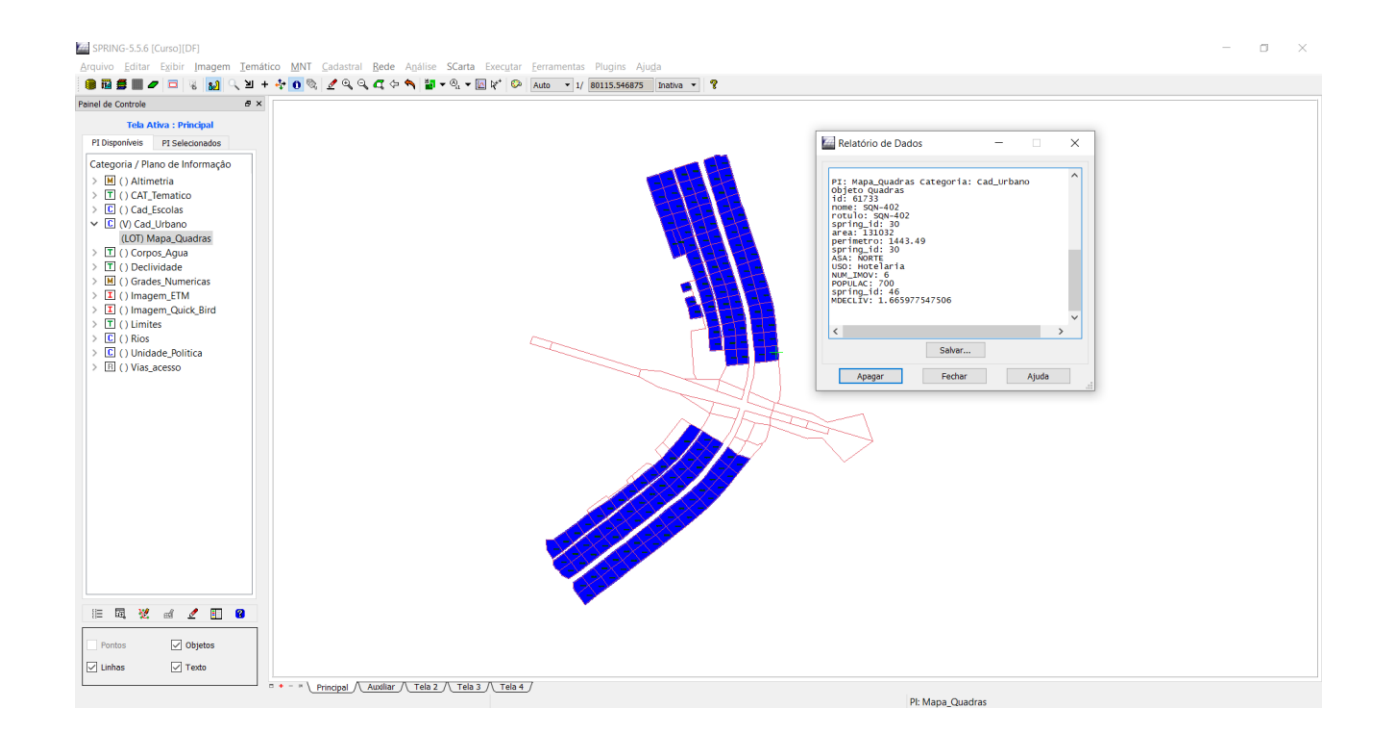

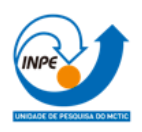

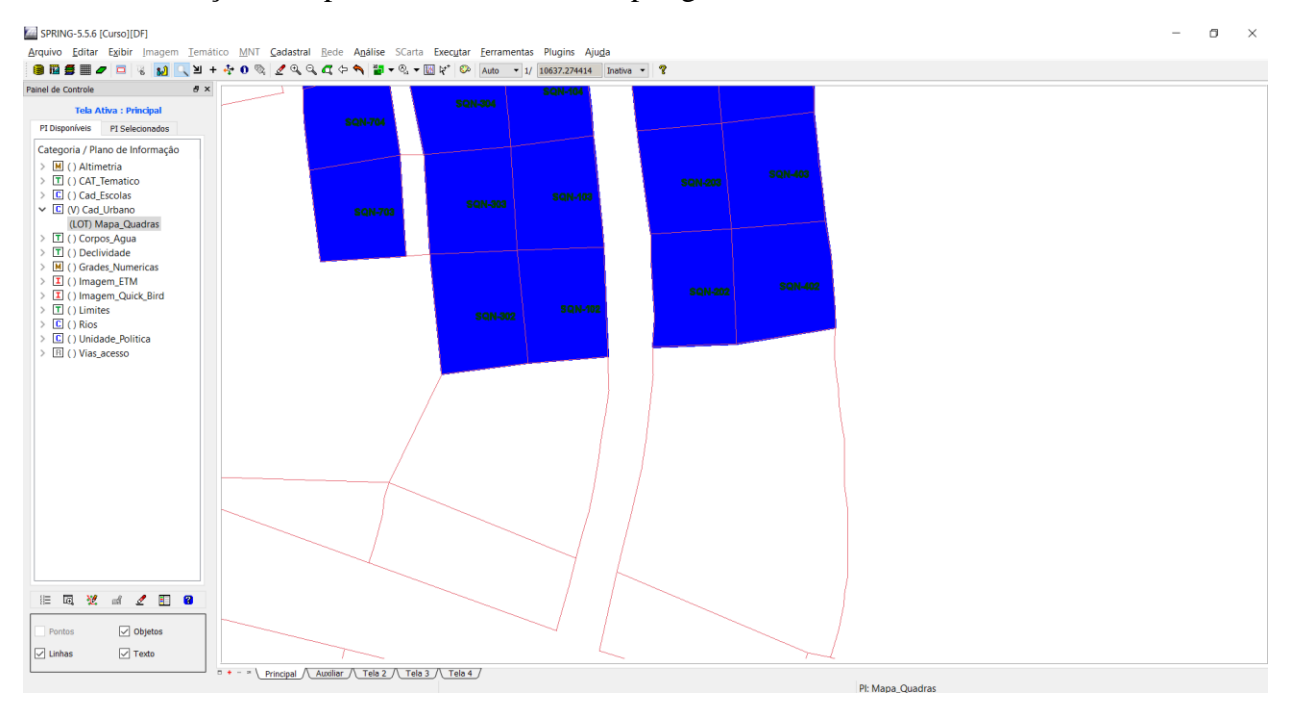

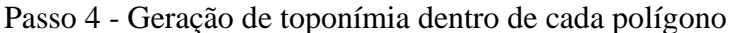

Zoom nas primeiras quadras da Asa Norte para visualização dos rótulos.

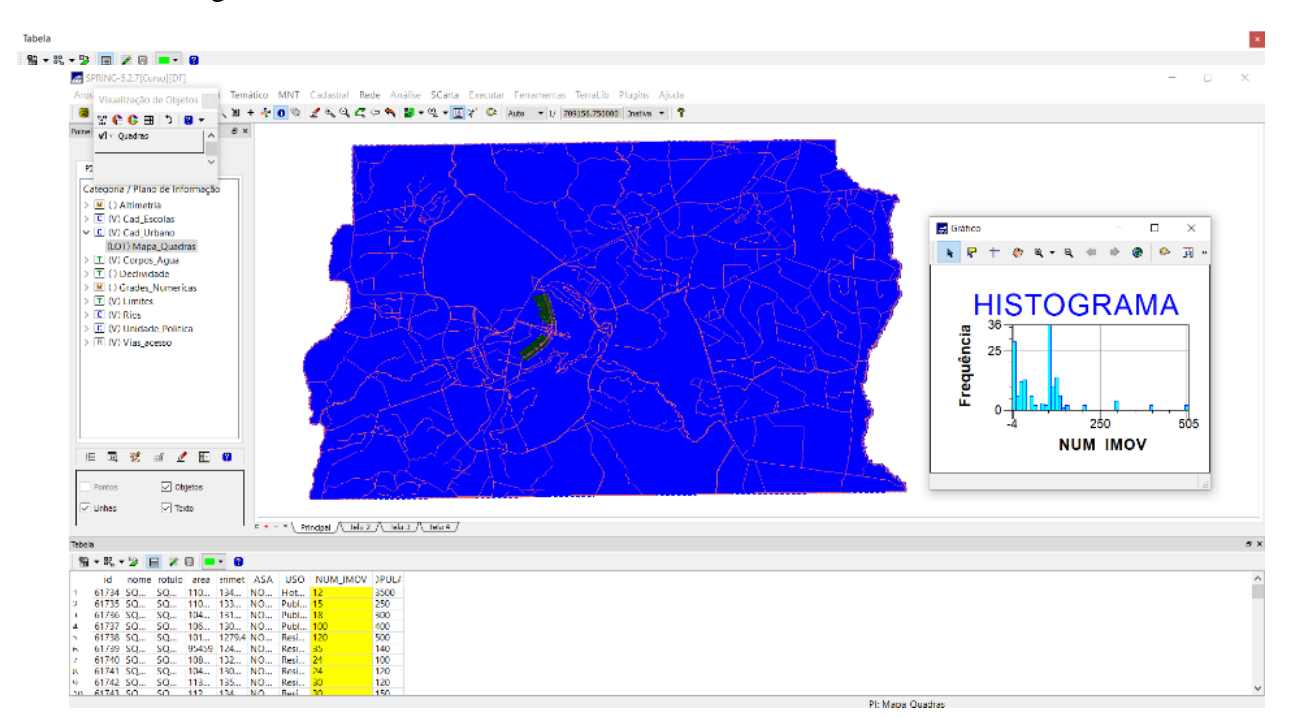

#### Passo 5 - Carregar módulo de consulta e verificar tabela

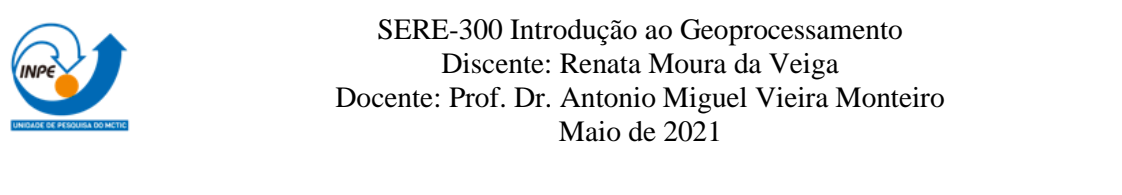

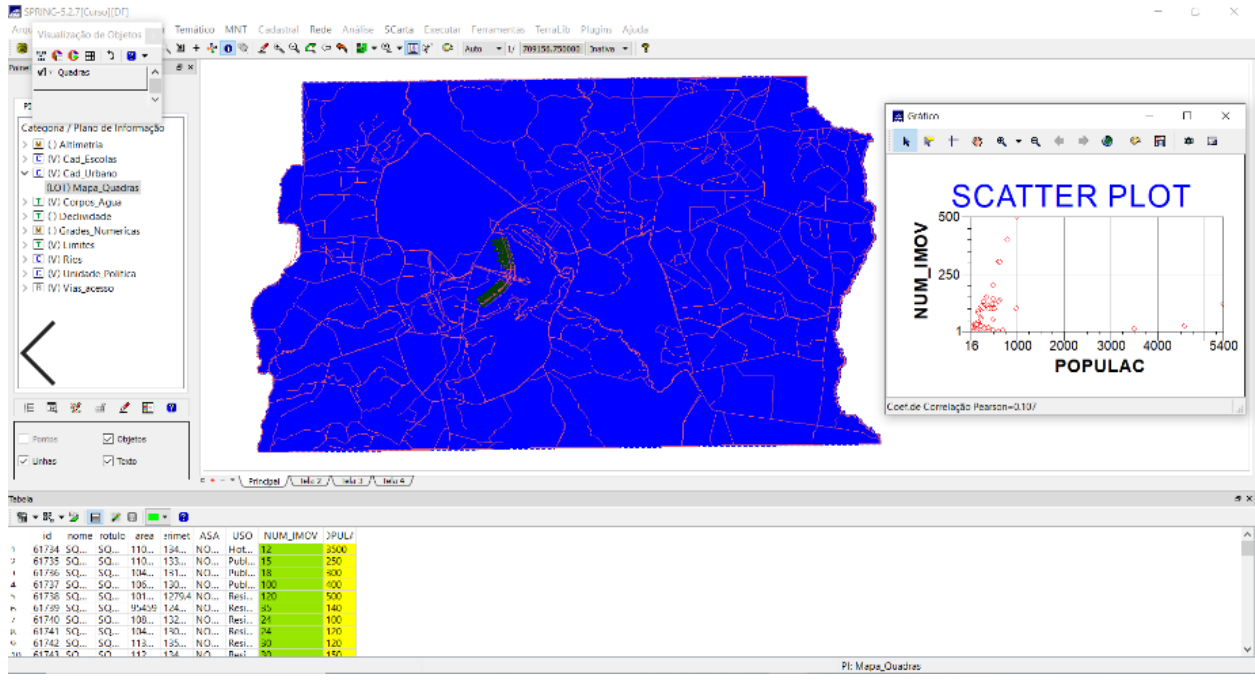

#### <span id="page-16-0"></span>**Exercício 13 – Atualização de Atributos utilizando o LEGAL**

Passo 1 - Criar um novo atributo para o objeto Quadras

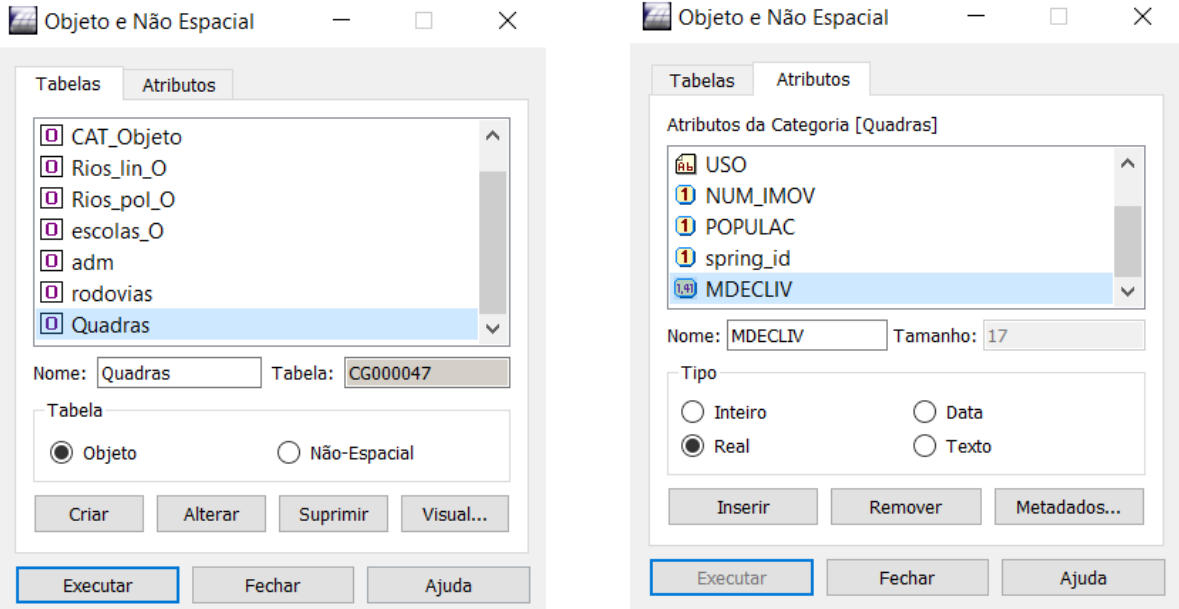

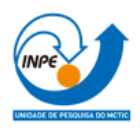

#### Passo 2 - Atualizar atributo pelo operador de média zonal

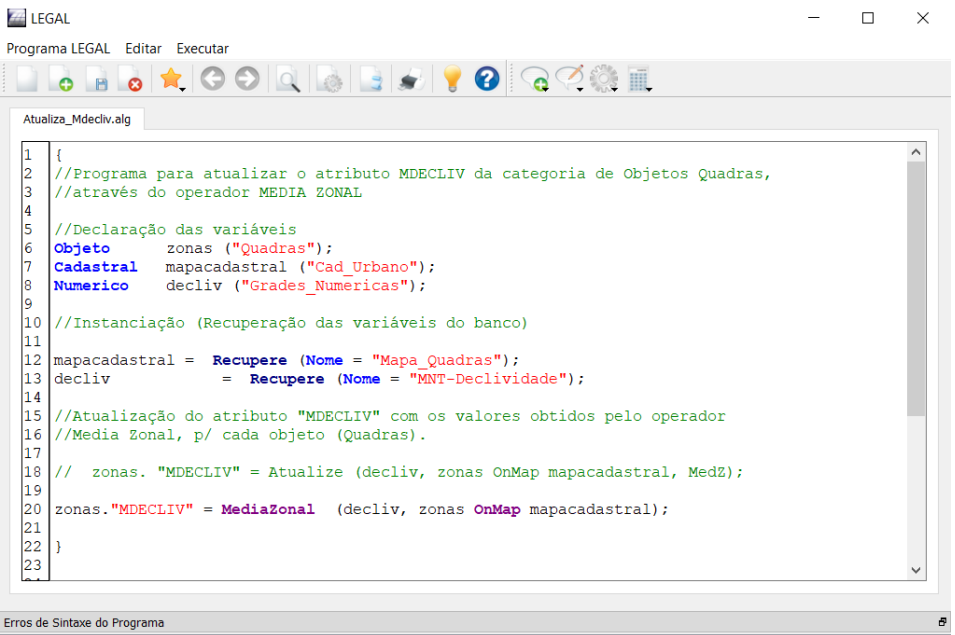

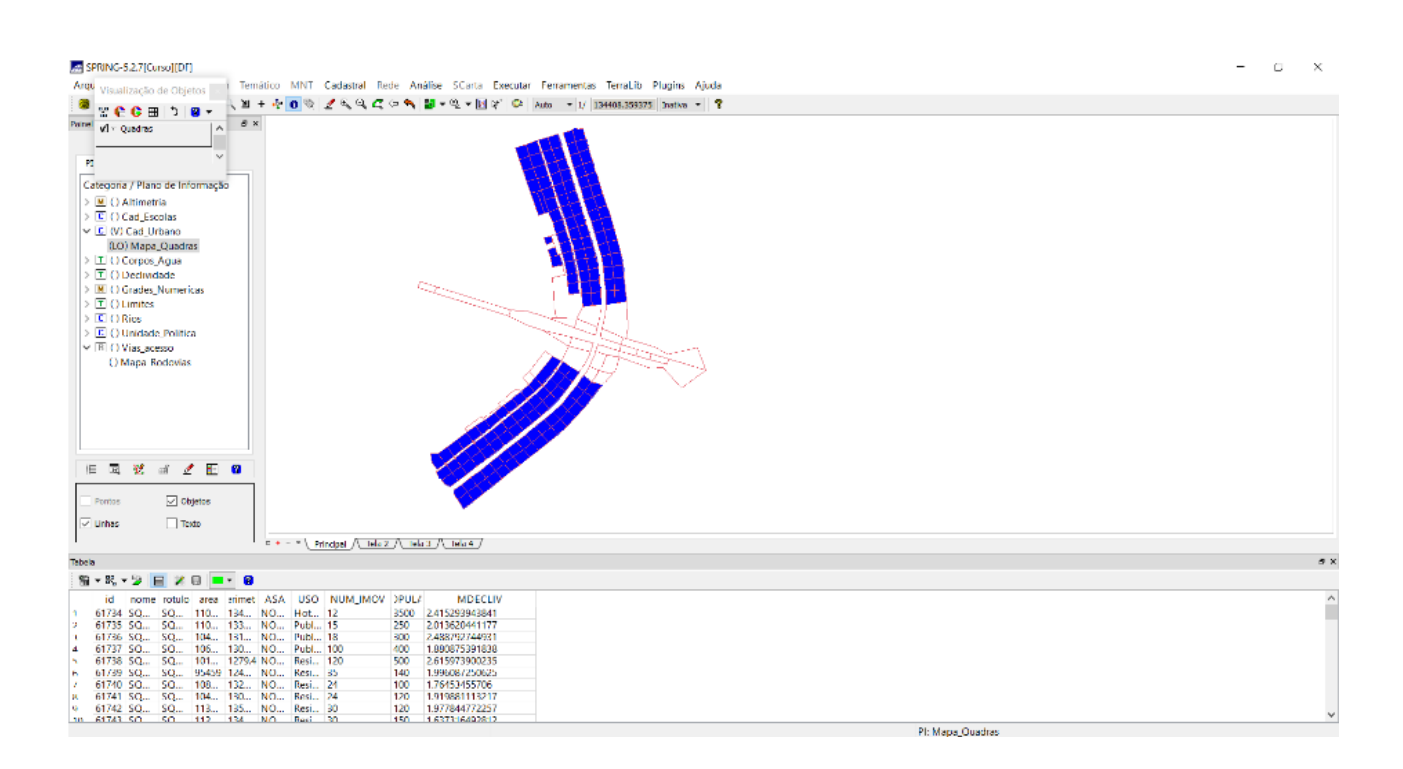

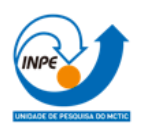

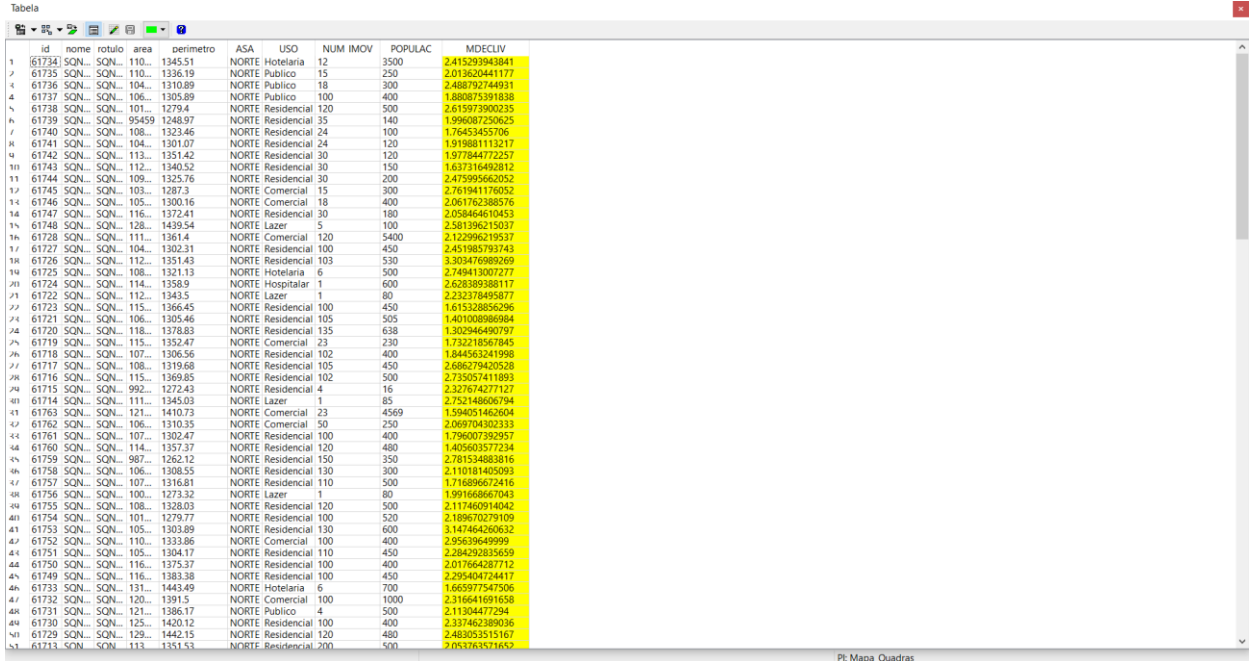

#### <span id="page-18-0"></span>**Exercício 14 – Importação de Imagem Landsat e Quick-Bird**

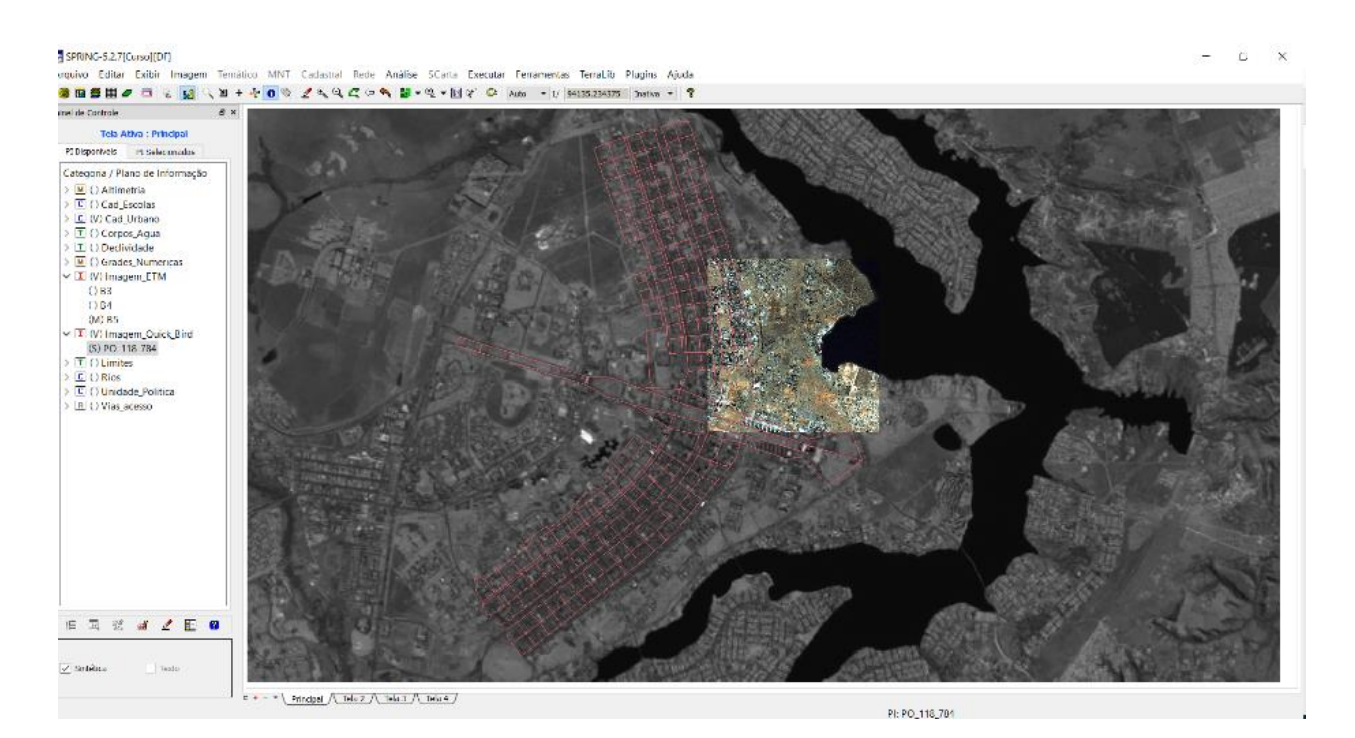

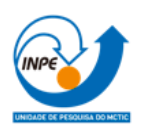

## <span id="page-19-0"></span>**Exercício 15 - Classificação supervisionada por pixel**

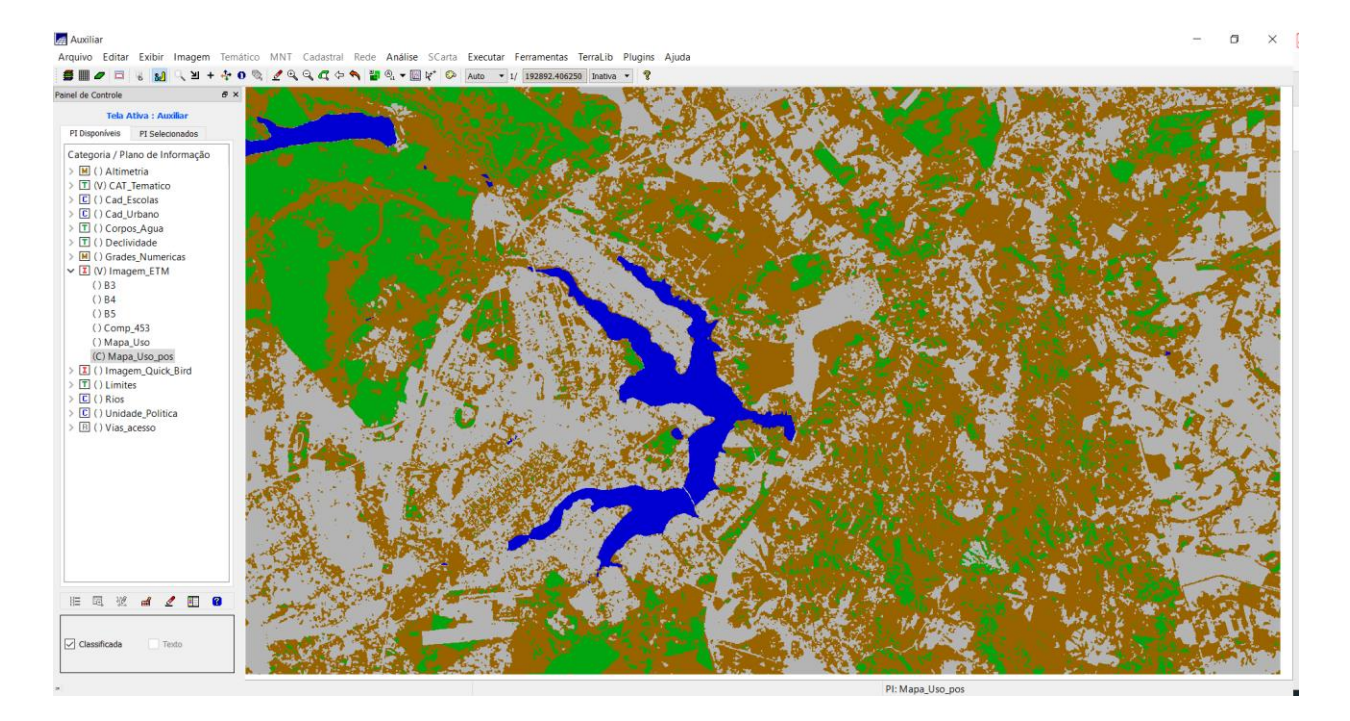